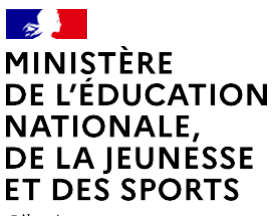

Liberté Égalité Fraternité

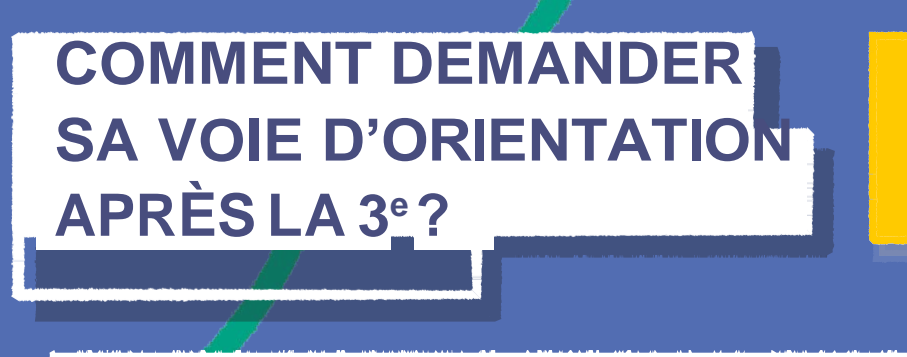

#### **DE QUOI AVEZ-VOUS BESOIN POUR VOTRE DÉMARCHE EN LIGNE ?**

**De votre identifiant et mot de passe** de votre compte EduConnect ou utilisez France Connect.

**Plus d'informations au verso.**

## **INTENTIONSD'ORIENTATION Du**: 10/01/2023

10/01/2023 **AU 104/03/2023** 

06-09 mars 2023

#### JJ/MM/AA **Conseil de classe du 2e trimestre/1er semestre :**

#### **1 Avant le conseil de classe**

Connectez-vous au portail Scolarité Services : [teleservices.education.gouv.fr](https://teleservices.education.gouv.fr/) Choisissez le service « orientation » pour **indiquer votre intention d'orientation parmi les possibilités suivantes :** 2 de générale ettechnologique ou 2 de professionnelle ou 1 re année de CAP. Vous pouvez saisir jusqu'à trois intentions d'orientation par ordre de préférence.

#### **2 Après le conseil de classe**

Connectez-vous pour **consulter l'avis provisoire du conseil de classe et en accuser réception.**

#### **CHOIX DÉFINITIFS D'ORIENTATION Du:** 09/05/2023 30/05/2023

#### Début juin 2022 **Conseil de classe du 3e trimestre/2nd semestre**

#### Avant le conseil de classe

Connectez-vous à Scolarité Services pour **saisir votre choix d'orientation.** Vous pouvez saisir jusqu'à trois choix en les classant par ordre de préférence.

En parallèle, dans Scolarité Services (service Affectation post-3<sup>e</sup>), saisissez les demandes de formations et d'établissements dans lesquELs vous souHAITez QUE votre enfant ait UNE place à la rentrée 2022.

#### Après le conseil de classe

Connectez-vous pour **consulter la proposition du conseil de classe et donner votre réponse :**

**D'accord:** la proposition du conseil de classe devient ladécision d'orientation. contact avec le chef d'établissement.

Pas d'accord : le dialogue continue, prenez vite

Attention : la décision d'orientation définitive doit être compatible avec la formation demandée pou*r l'affectation*.

## **AFFECTATION ET INSCRIPTION**

#### **5 De fin juin à début juillet**

Connectez-vous à Scolarité Services pour prendre connaissance de la notification d'affectation et inscrire votre enfant dans son futur établissement.

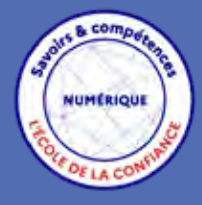

**Toute l'information sur [education.gouv.fr/orientation3e](https://www.education.gouv.fr/reussir-au-lycee/l-orientation-en-3e-et-l-affectation-en-lycee-9257)**

Si vous vous apercevez que vous avez fait de bonne foi une déclaration erronée, n'oubliez pas de la signaler à l'établissement : vous avez le droit à l'erreur.

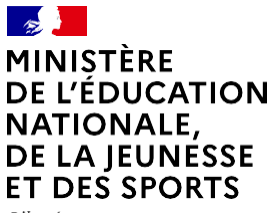

 $I$ ihartá Égalité Fraternité

# **EduConnect**

**Activez votre compte EduConnect ou utilisez FranceConnect pour profiter du portail Scolarité Services.**

## **À QUOI SERT EDUCONNECT ?**

EduConnectest**lecompte**quipermetd'accéderauxservicesnumériquesdesécoles et des établissements **pour suivre la scolarité de vos enfants.**

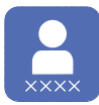

**Utilisez ce compte :**  $-1$  identifiant / 1 mot de passe pour tous vos enfants — tout au long de leur scolarité (de l'école aulycée).

**Accédez par exemple :** — aux**démarchesenligne**comme l'inscription au collège ou au lycée. — au **livret scolaire** de vos enfants.

— <sup>à</sup> **l'espace numérique de travail** (ENT)

# **COMMENT ÇA MARCHE ?**

Connectez-vous avec votre compte **EduConnect** ou avec **FranceConnect** sur **teleservices.education.gouv.fr**

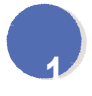

Pour activer **votre compte**, vous avez besoin du **numéro de téléphone**portabledonnélorsde l'inscription de vos enfants.

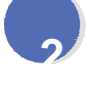

**2** Une fois que **votre compte<br>est activé**, vous accédez aux<br>services et démarches en ligne associés à chacun de vos enfants.

### **DES QUESTIONS ?**

Si vous avez des questions sur votre connexion ou une démarche en ligne, **la plateforme d'assistance nationale** est à votre disposition.

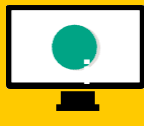

En ligne à l'adresse : **i assistanceteleservices. education.gouv.fr**

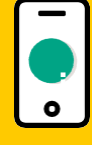

Partéléphoneau**0809540606 du lundi au vendredi de 8h à 20h** et**lesamedide 8h à 12h** (heure deParis) (prix d'un appel local)